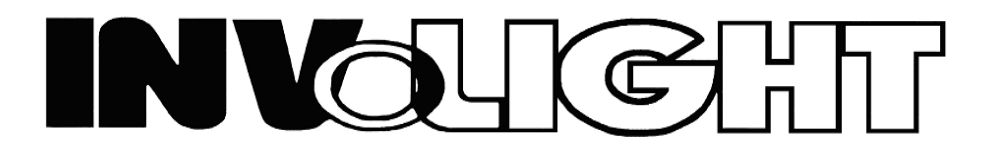

*Руководство пользователя*

# *INVOLIGHT LED PAR993W Всепогодный светодиодный RGB прожектор*

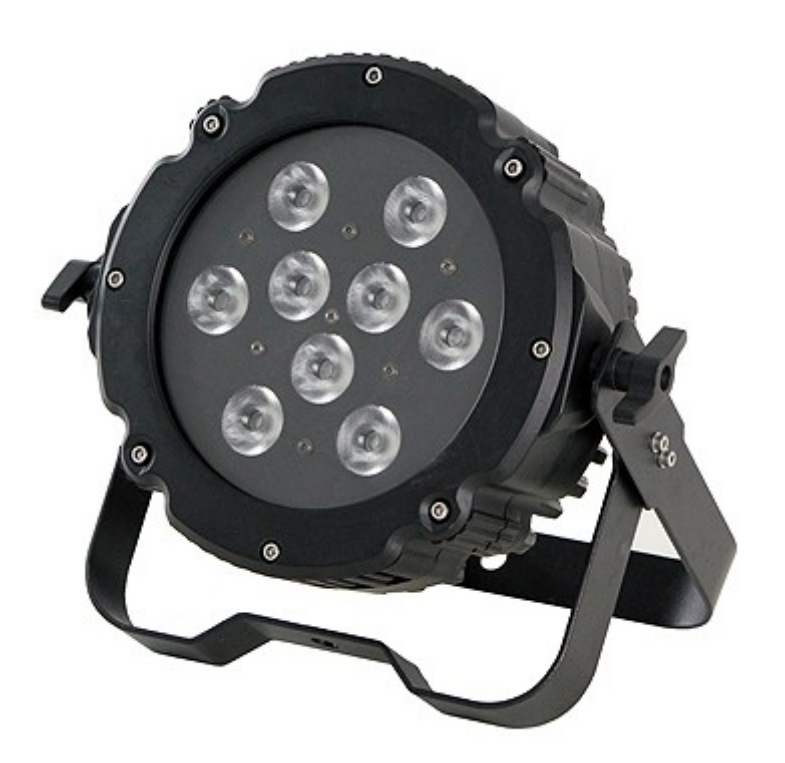

 *- Русский -*

 Наш всепогодный прожектор, предлагает большое количество возможностей для обеспечения прекрасных световых эффектов. Он разработан специально для сценических мероприятий, дискотек, ночных клубов и т.д. Пожалуйста, внимательно изучите инструкцию перед началом работы.

# **ТЕХНИЧЕСКИЕ ХАРАКТЕРИСТИКИ**

- 1. Напряжение питания: AC 100В/240В, 50Гц/60Гц
- 2. Потребляемая мощность: 72 Вт
- 3. LED's: 9 шт. х 3-в-1 / 9 Вт RGB
- 4. Угол раскрытия луча: 40°
- 5. Лиапазон рабочих температур: -10°С  $\sim$  +40°С
- 6. Количество каналов DMX: 1/ 3 /4 / 6
- 7. Разъемы DMX: 3-х контактный XLR
- 8. Класс защиты: IP65
- 9. Режимы работы: DMX режим, Master/Slave режим, Встроенные программы, Автоматический режим
- 10. Яркость: R (красный) 930 люкс @ 2 м G (зеленый) 1598 люкс @ 2 м<br>В (синий) 1820 люкс @ 2 м 1820 люкс @ 2 м RGB 3970 люкс @ 2 м
	-
- 11. Габариты: 315 x 307 x 143 мм
- 12. Вес: 5,2 кг

# **ЭКСПЛУАТАЦИЯ**

Данная серия прожекторов имеет богатую коллекцию программных эффектов, существенно облегчающих работу. Имеется 4 режима работы:

- Встроенные программы
- Автоматический режим работы
- DMX режим
- Режим Master/Slave

#### **1. Режим встроенных программ**

- 1) Нажмите кнопку "MODE", для входа в меню режима работы по встроенной программе "Pr.ХХ"
- 2) С помощью кнопок "UP" и "DOWN" выберите необходимую программу "Pr.01 ~ Pr.10".

Когда на дисплее показано "Pr.01", нажмите кнопку "SETUP" для входа в режим редактирования статичного цвета. С помощью кнопок "UP" и "DOWN" можно выбрать один из семи статичных цветов: (1.-r, 2.-rg, 3.-g, 4.-gb, 5.-b, 6.-rb, 7.rgb), когда на дисплее 7.rgb нажмите кнопку "SETUP" чтобы настроить яркость красного, зеленого и синего цветов с помощью кнопок "UP" и "DOWN". Нажмите кнопку "SETUP" еще раз чтобы настроить частоту стробирования для заданного статичного цвета "FS.ХХ". Вы можете настроить скорость стробирования "FS.00 ~ FS.99" с помощью кнопок "UP" и "DOWN".

Когда дисплей показывает "Pr.02 ~ Pr.10", нажмите кнопку "SETUP" и на дисплее появится сообщение "SP.ХХ", теперь с помощью кнопок "UP" и "DOWN" можно установить скорость выполнения программы "SP.00 ~ SP.FL (SP100)". Нажмите кнопку "SETUP" ещё раз и на дисплее появится сообщение "FS.ХХ", с помощью кнопок "UP" и "DOWN" можно настроить частоту стробирования программы "FS.00 ~ FS.99".

#### **2. Автоматический режим**

Для входа в автоматический режим нажимайте кнопку "MODE" до появления на дисплее "AUTO", прожектор будет выполнять по-очереди встроенные программы "Pr.02 ~ Pr.10". В данном режиме прибор будет работать в соответствии с параметрами скорости выполнения программы и частоты стробирования установленными в программе.

#### **3. DMX режим**

- 1) Для входа в DMX режим, нажимайте кнопку "MODE" до появления на дисплее "d.ХХХ".
- 2) С помощью кнопок "UP" и "DOWN" установите DMX адрес прибора "d.001  $\sim$  d.512".
- 3) Нажмите кнопку "SETUP" для входа в меню выбора режима DMX "X-ch".
- 4) С помощью кнопок "UP" и "DOWN" выберите DMX режим: 1-ch, 3-ch, 4-ch, 6-ch.

## DMX режим **1 канал**

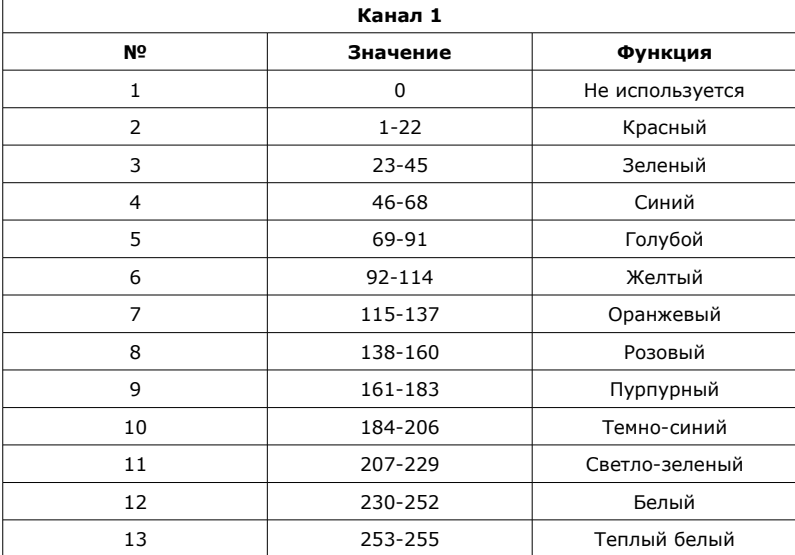

## DMX режим **3 канала**

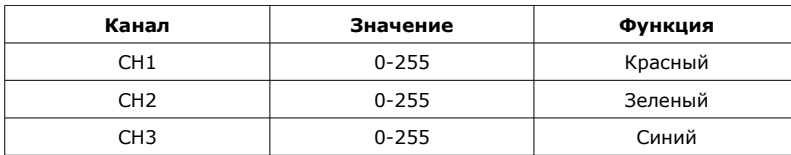

# DMX режим **4 канала**

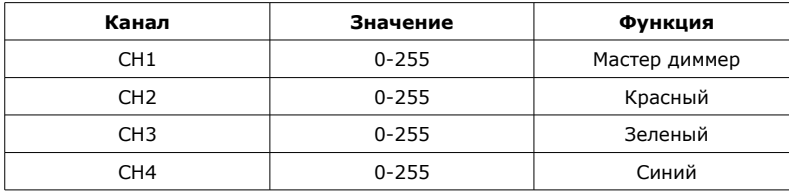

# DMX режим **6 каналов**

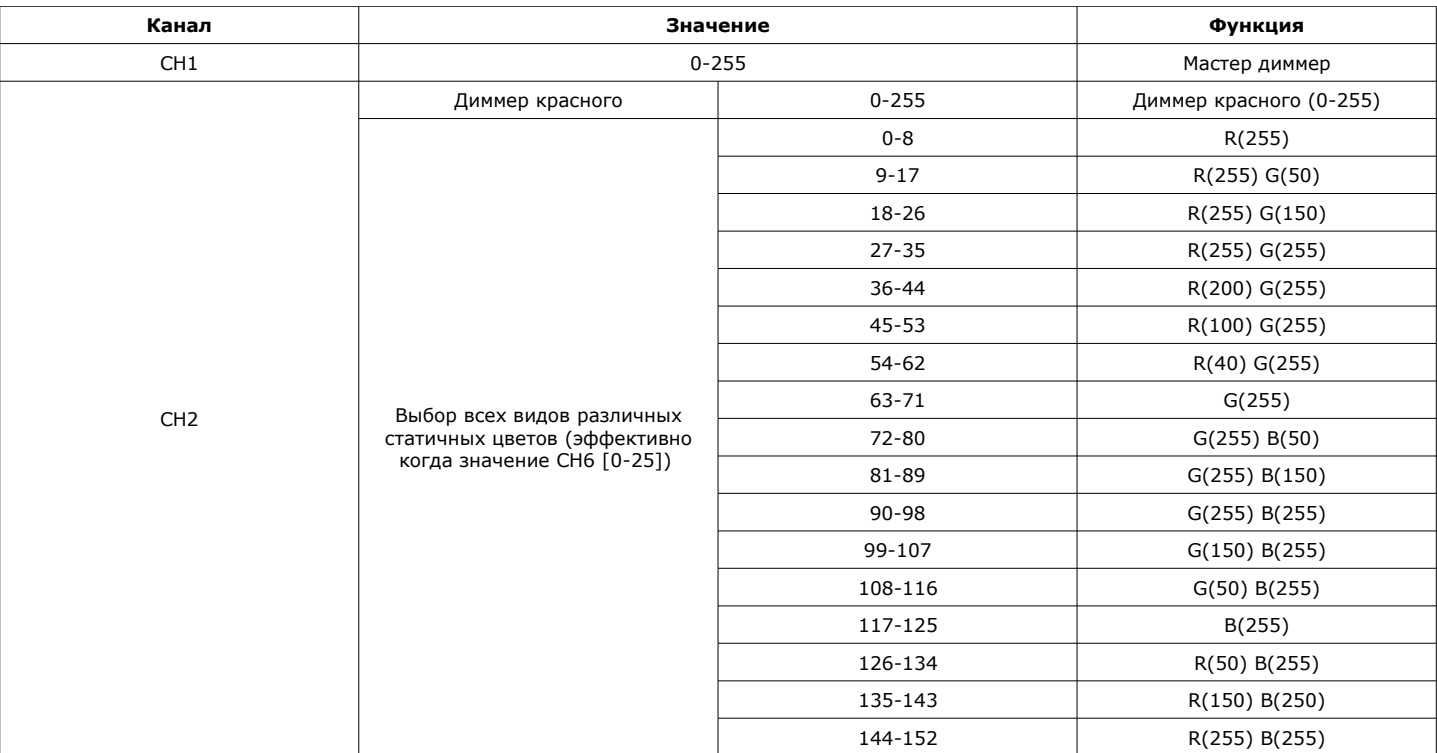

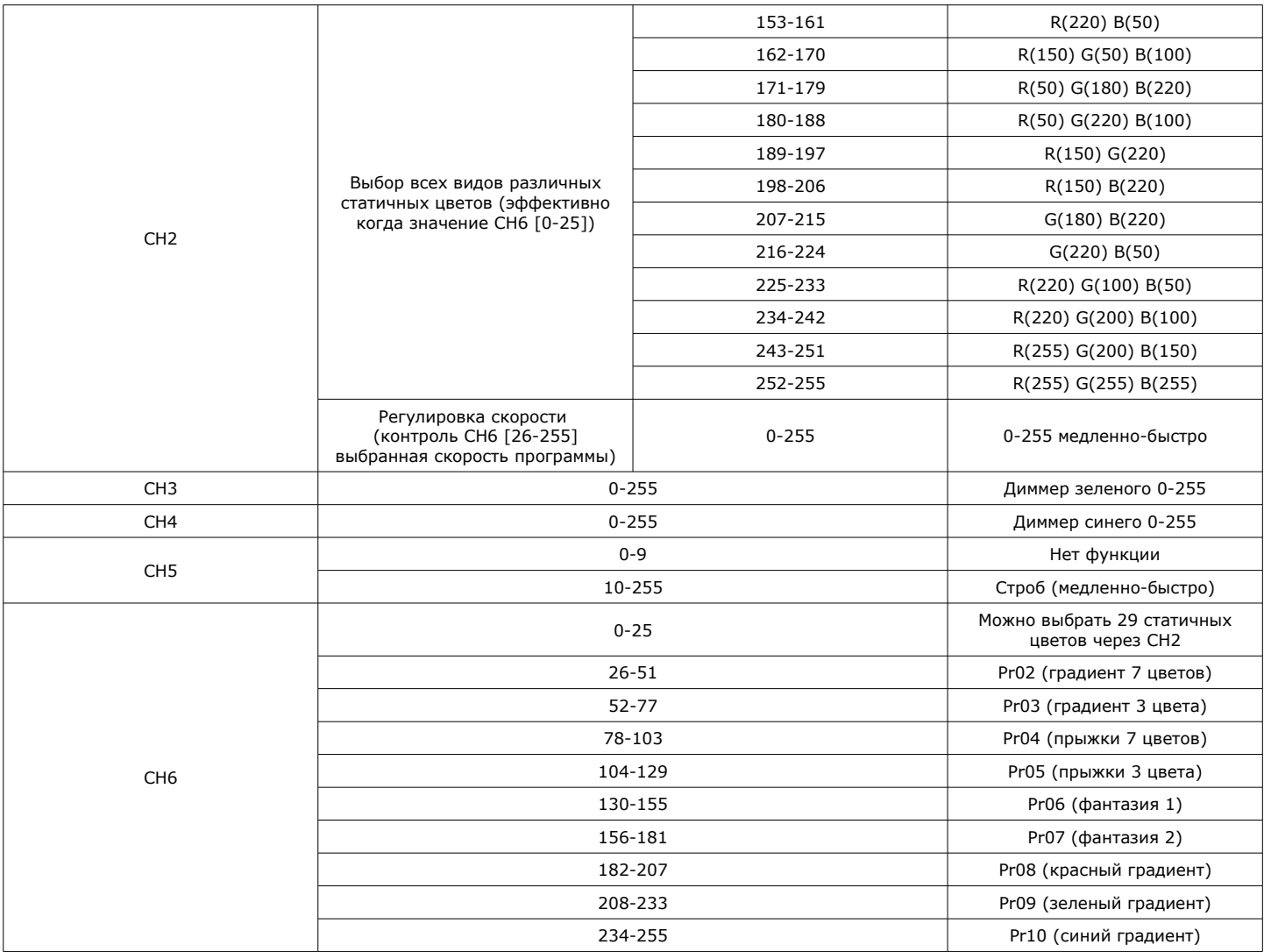

### **4. Режим Master/Slave**

Для входа в режим Ведомого, нажимайте кнопку "MODE" до появления на дисплее "SLAV".

#### **Примечание:**

- 1) Если в течение 20 секунд не производятся никакие операции, дисплей будет выключен а кнопки заблокированы, для предотвращения ошибочных нажатий. Если при этом нажать любую кнопку, дисплей будет показывать "Lock", что означает что кнопки заблокированы. Нажмите кнопки "MODE" + "DOWN" одновременно в течение одной секунды, для разблокировки, дисплей будет восстановлен до состояния перед выключением, и все кнопки станут функциональными.
- 2) Данное устройство имеет функцию защиты от перегревания. Система автоматически регулирует мощность в соответствии с тепловыделением светильника, если пользователь включает все светодиоды на длительный период времени. Пожалуйста убедитесь, что обеспечиваются нормальные условия для вентиляции прибора.
- 3) После включения питания прибора на дисплее отображается номер версии программного обеспечения, например V1.0, через 2 секунды прибор переходит в рабочий режим.

#### *ПРИМЕЧАНИЕ: Характеристики устройства могут изменяться производителем без предварительного уведомления!*

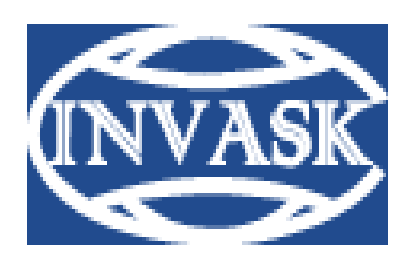

 **www.invask.ru**

**ООО «ИНВАСК»**  Адрес: 143404, Московская область, Красногорск, ул. Ленина, дом 3 Б Тел. (495) 565-0161 (многоканальный) Факс (495) 565-0161, доб. 105 http://www.invask.ru e-mail: invask@invask.ru

**Сервис-центр «ИНВАСК»**  Адрес: 143404, Московская область, Красногорск, Коммунальный квартал, дом. 20 Тел. (495) 563-8420, (495) 564-5228 e-mail: service@invask.ru